### **Room Carbon Dioxide Transmitter with Modbus**

Installation Instructions

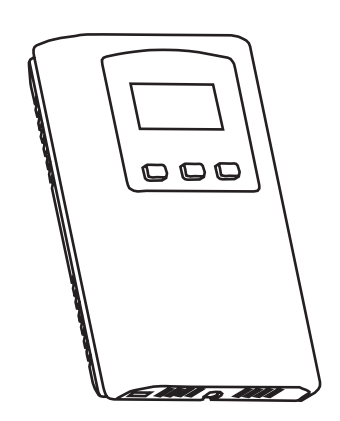

#### **INTRODUCTION**

The carbon dioxide transmitter uses Infrared Technology to monitor  $CO<sub>2</sub>$  levels within a range of 0 - 2000 ppm. Options include a control relay, override switch, up/down set-point control, relative humidity sensor and temperature sensor.

The device includes Modbus protocol with 16 I/O registers and an RS-485 MS/TP network connection to offer a single-point solution for control of indoor air quality and comfort. Features include a back-lit LCD and user menu for easy installation, field-proven RH sensor and user input controls to add local set-point and override **BEFORE INSTALLATION** functions at the same network point.

Read these instructions carefully before installing and commissioning the device. Failure to follow these instructions may result in product damage. Do not use in an explosive or hazardous environment, with combustible or flammable gases, as a safety or emergency stop device or in any other application where failure of the product could result in personal injury. Take electrostatic discharge precautions during installation. **Do not exceed device ratings.**

#### **MOUNTING**

The transmitter installs directly on a standard electrical box and should be mounted five feet from the floor of the area to be controlled. Do not mount the sensor near doors, opening windows, supply air diffusers or other known disturbances. Avoid areas where the detector is exposed to vibrations or rapid temperature changes.

The cover is hooked to the base at the top edge and must be removed from the bottom edge first. Use a small

Phillips screwdriver to loosen the security screw as shown in Figure 1. Complete removal of the screw is not required. Use the screwdriver to carefully pry each bottom corner if necessary. Tip the cover away from the base and sit it aside as shown in Figure 2.

Sit the PCB aside until the base is mounted on the wall. For added protection, place the PCB in the supplied anti-static bag.

Mount the base by screwing to an electrical box or directly to the wall as shown in Figure 4. The mounting hole locations are shown on page 4.

After the base is screwed to an electrical box or directly to the wall using the appropriate holes, remove the PCB from the anti-static bag, feed connection wires through the center hole and place the top of the PCB into the PCB holders on the backplate and snap the bottom of the PCB into place as shown in Figure 4.

Making wiring connections as per the Wiring Illustrations on page 2 and install the decorative cover by placing the top of the cover into the cover holder on the top of the backplate and snapping the bottom into place as shown in Figure 4. Tighten the security screw with a Phillips screwdriver.

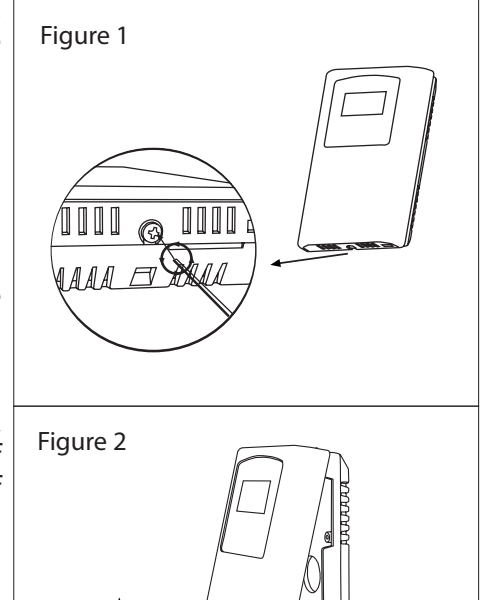

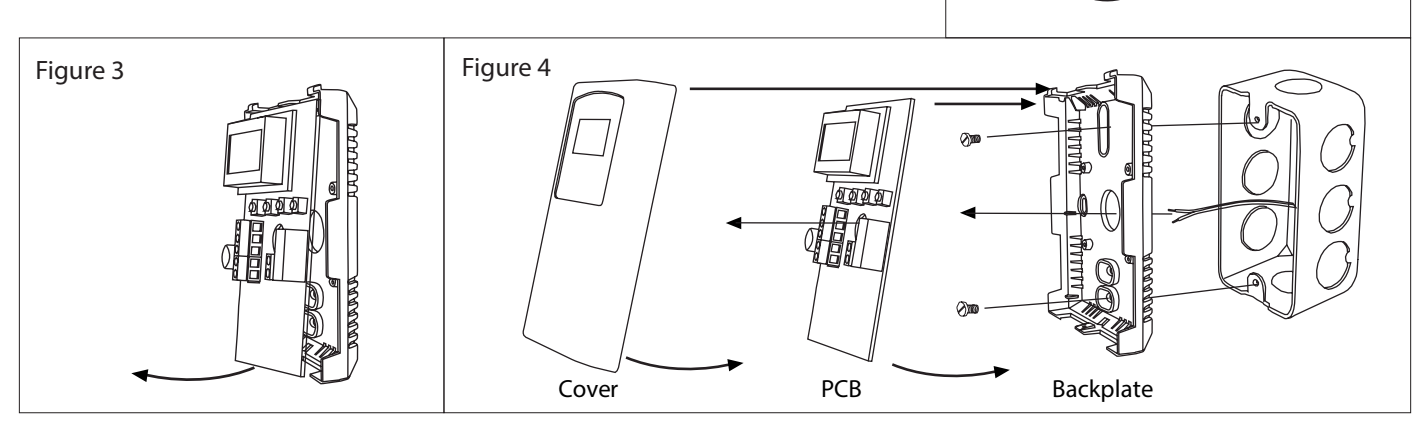

### **WIRING**

Deactivate the 24 Vac/dc power supply until all connections are made to the device to prevent electrical shock or equipment damage. Follow proper electrostatic discharge (ESD) handling procedures when installing the device or equipment damage may occur.

Use 22 AWG shielded wiring for all connections and do not locate the device wires in the same conduit with wiring used to supply inductive loads such as motors. Connect the cable shield to ground at the controller only. Make all connections in accordance with national and local codes.

Connect the 24 Vac/dc power supply to the terminals labeled POWER and COMMON. Use caution if 24 Vac power is used and one side of the transformer is earth grounded. In general, the transformer should

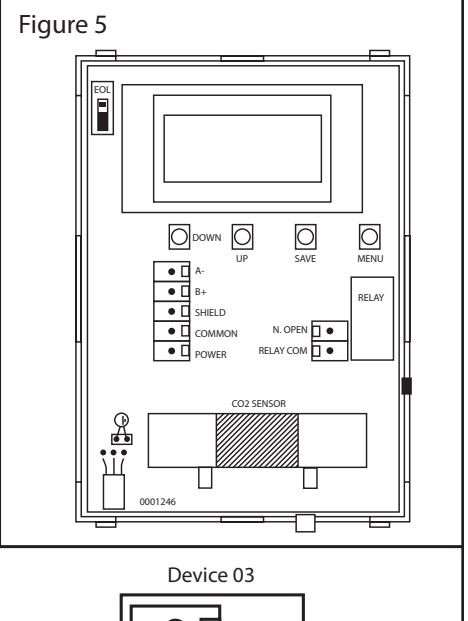

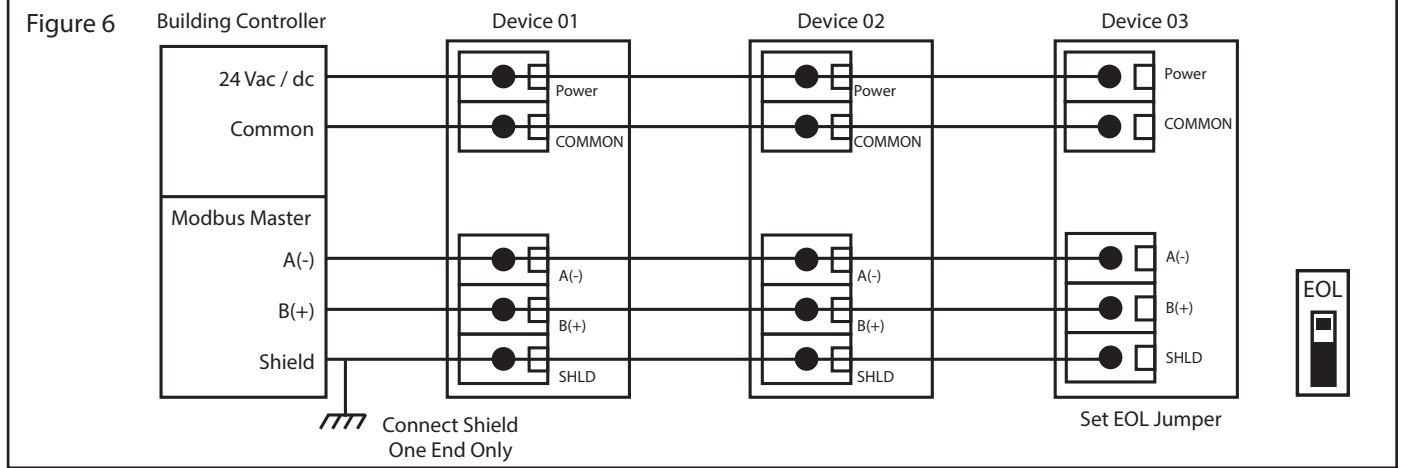

NOT be connected to earth ground when using devices with RS-485 network connections. The device is reverse voltage protected and will not operate if connected backwards.

Connect the RS-485 network with twisted shielded pair to the terminals marked A(-), B(+) and SHIELD. The positive wire connects to  $B(+)$  and the negative wire connects to  $A(-)$  and the cable shield must be connected to the SHIELD terminal on each device. If the device is installed at either end of an RS-485 network, and end-of-line (EOL) termination resistor (121 Ω) should be installed in parallel to the A(-) and B(+) terminals. This device includes a network termination jumper and will connect the (121 Ω) resistor correctly on the PCB. Simply move the jumper to the EOL position and no external resistor is required. The ground wire of the shielded pair should be connected to earth ground at the end of the network and the master is not grounded. Do not run bus wiring in the same conduit as line voltage wiring or other wiring that switches power to highly inductive loads such as contactors, coils, or motors.

A network segment is a single shielded wire loop run between several devices (nodes) in a daisy chain configuration. The total segment length should be less than 4000 feet (1220 meters) and the maximum number of nodes on one segment length is 64. Nodes are any device connected to the loop and include controllers but do not include the EOL terminators. To install more than 64 devices, or to increase network length, repeaters will be required for proper communication. The maximum daisy chain length (segment) depends on transmission speed (baud rate), wire size and number of nodes. If communication is slow or unreliable, it may be necessary to wire two daisy chains to the controller with a repeater for each segment.

An optional signal is the relay output available on the N. OPEN and RELAY COM terminals. The RELAY COM terminal is NOT connected to the power supply COMMON terminal. The relay output is completely isolated and has a Normally Open (NO) signal. This signal can be used to directly control an alarm or ventilation fan.

## **START-UP**

Verify that the transmitter is properly wired and connections are tight. Apply power and note that the CO $_{\rm _2}$  sensor chamber light flashes on and off. The LCD will indicate the software version number, the Auto Cal status, the Modbus address, and the Baud Rate. Then the device will begin reading the sensor values and display them on the LCD. The sensor operates on a 4 second interval and will update the output and display every 4 seconds.

# **OPERATION**

In normal operation the device reads the CO<sub>2</sub>, RH, and temperature sensors and updates the register values accordingly. The LCD displays the sensor values as determined by the display mode register.

If the device has the optional Up/Down set-point switches installed, pressing either the <UP> or <DOWN> keys will cause the LCD to change to show the set-point value. The first key press will display the current setting of the Up/Down control from 0 to 100% (default). The display will show "Setpoint - xx%" for about 5 seconds and then revert back to the sensor values again if neither the <UP> or<DOWN> keys are pressed again. To increase the set-point, press the <UP> key while the LCD is in set-point mode and each press will increase the set-point by 10% up to the 100% maximum value. To decrease the set-point, press the <DOWN> key while the LCD is in set-point mode and each press will decrease the set-point by 10% down to the 0% minimum value. After 5 seconds of no key activity, the display will revert back to normal and the new set-point value will be saved. The setpoint units may be changed as described in the menu section.

If the device has the optional Override switch installed, pressing the <OVERRIDE> key will cause the LCD to change to show the override status. The display will show "Override - ON" for about 5 seconds and then revert back to the sensor values again. The override cannot be turned OFF with the switch, it must be reset via the Modbus Overridde\_Switch\_Reset Register.

# **SET-UP MENU**

The menu has several items as shown below. To enter the menu, press and release the <MENU> key while in normal operation. This will enter the Setup Menu, pressing the <MENU> key a second time advances to the next menu item. The <UP> and <DOWN> keys are used to make changes to program variables by scrolling through the available options. When a value is changed, use the <SAVE> key to save it to memory and advance to the next menu item. No values are saved using the <MENU> key.

Setup Menu operation is explained below, the factory default values are shown. Note that items that are not applicable to the hardware configuration are skipped on the device's setup.

Press and release the <MENU> key to enter the Setup Menu.

#### **1. MAC ADDRESS**

*ModBus Addr 01* Press the <UP> or <DOWN> keys to select a unique slave address from 1-255. Press the <SAVE> key to save the change.

<MENU> Press to advance to next menu item

#### **2. BAUD RATE**

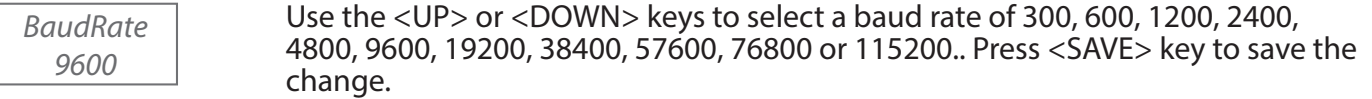

<MENU> Press to advance to next menu item

# **3. MOD MODE**

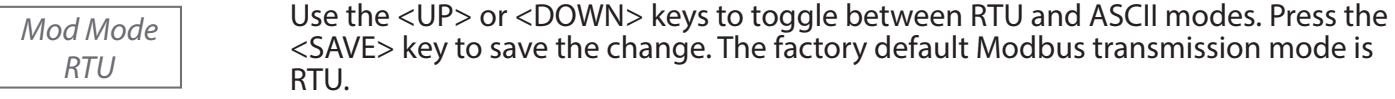

<MENU> Press to advance to next menu item

#### **4. PARITY VALUE**

*ModBus Parity N* Use the <UP> or <DOWN> keys to select a parity value of N (none), O (odd), or E (even). Press the save key to save the change.

<MENU> Press to advance to next menu item

#### **5. STOP BITS**

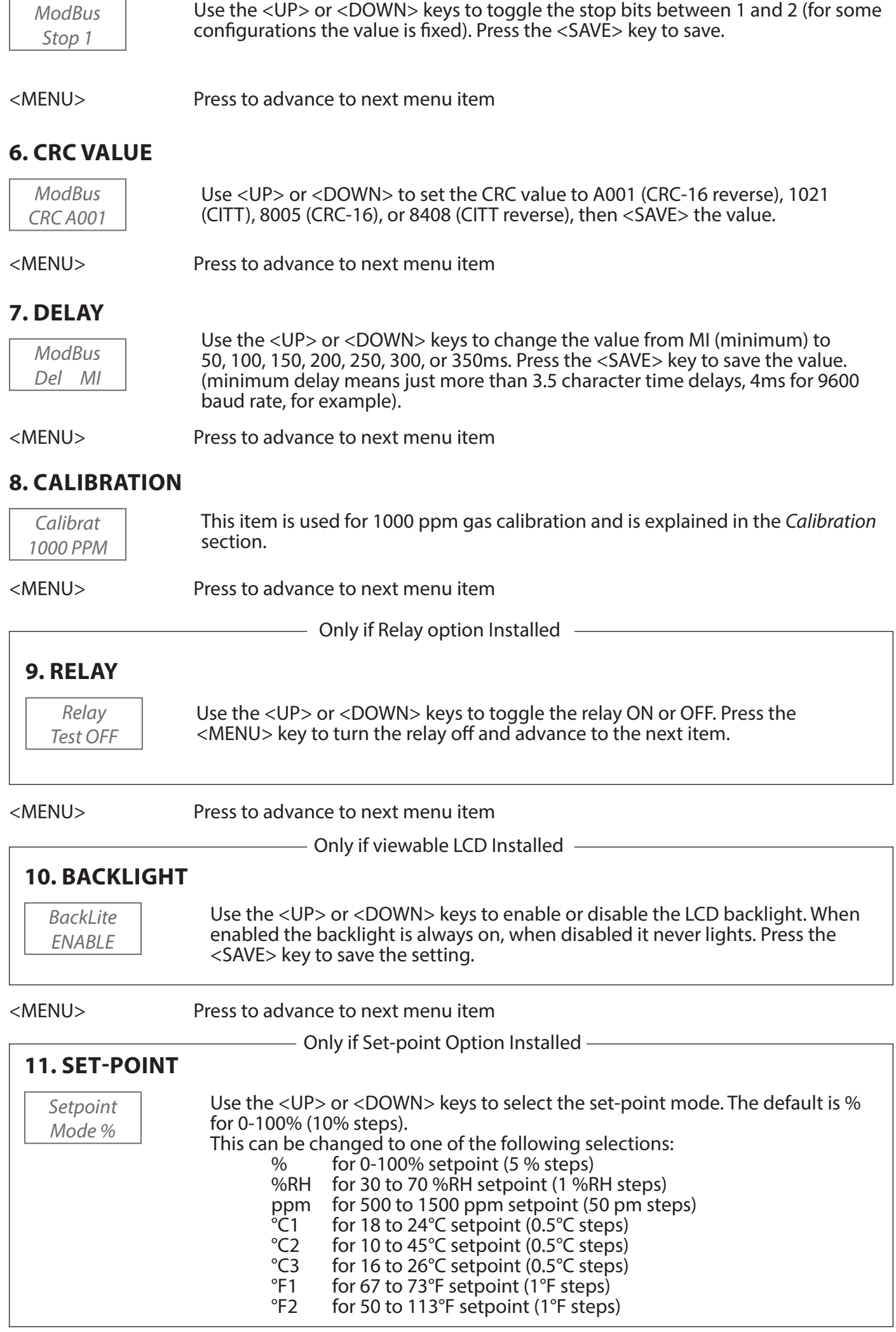

<SAVE> Press to exit the menu and return to normal operation or <MENU> to repeat the menu.

## **MODBUS TROUBLE-SHOOTING**

The CO2/RH/T device operates as a slave. It will not communicate unless a master is connected to the network and sends a request for information, then the slave will answer. If the device does not communicate properly, first check that the communication wires are not reversed. Then check the communication parameters in the menu in the following sequence: Slave address, baud rate, transmission mode, parity bit, stop bit, RTU mode CRC polynomial and slave response delay.

The factory default Modbus address is 01 and each device must have its unique address to communicate properly on the bus. Use the menu as described above to change the Slave address to a unique number for each unit.

The default Modbus baud rate is 9600. Use the menu to change the baud rate to the correct setting.

The default transmission mode is RTU. If this is incorrect, use the menu to change the transmission mode to ASCII.

The default Modbus parity is N for None. If this is not correct, use the menu to change the parity from None to Odd or Even.

The default stop bits is 1. Use the menu to change the stop bit setting to 2. For some configurations the value is fixed.

The default Modbus CRC value is A001. The menu can be used to change this setting. This only applies to RTU mode and has no effect in ASCII mode. It is the CRC polynomial setting and can be changed between A001, 1021, 8005 or 8408.

The default Modbus delay is minimum (0). This can be changed as described above. It is the slave response delay and can be set from minimum to 350ms. For example, the minimum delay means 3.5 character time delays or 4ms for 9600 baud rate.

# **CALIBRATION**

Calibration with gas requires a field calibration kit consisting of an LCD, a bottle of 1000 ppm CO2 gas, a tank pressure regulator with flow restrictor and the necessary tubing to connect to the device.

Note that because of the Automatic Calibration Mode and other technology incorporated into the CDD series, only a single point 1000 ppm calibration is required to meet specified accuracy.

Turn the regulator on/off knob fully off and attach it to the 1000 ppm CO2 gas bottle and firmly tighten it by hand. Remove the cover of the unit to be calibrated to expose the gas sensor chamber. The tubing from the gas bottle can be connected to either port on the chamber after the plastic cap is removed. Gently remove one cap and connect the tubing, note that strong shock or vibration can affect calibration.

Ensure the device has been operating normally for at least five minutes before applying gas. Slowly turn the valve knob on the regulator to let the gas begin flowing.

The regulator will restrict the flow rate to the specified 100 ml/min. After a brief period the gas will flow into the chamber and the CO2 reading on the LCD will begin to approach 1000 ppm. Wait 1 to 2 minutes until the CO2 reading stabilizes.

Enter the Setup menu and use the <MENU> key to advance to Calibrat 1000 PPM. Press and hold the <SAVE> key for 2 seconds and the display will change to Waiting Calibrat then to Waiting 5 minute to indicate that the process of reprogramming the internal calibration setting is taking place.

This calibration process takes about 5 minutes and the LCD will count down the minutes. Do not disturb the unit or the gas flow during this period. When calibration is complete the unit will display Calibrat Done. Press the <SAVE> key to return to normal operation and then the gas can be shut off.

Disconnect the tubing and replace the cap on the sensor chamber as calibration is complete.

IN-BL-CDD3B1XXXMOD-04

# **SPECIFICATIONS**

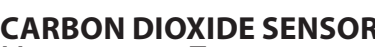

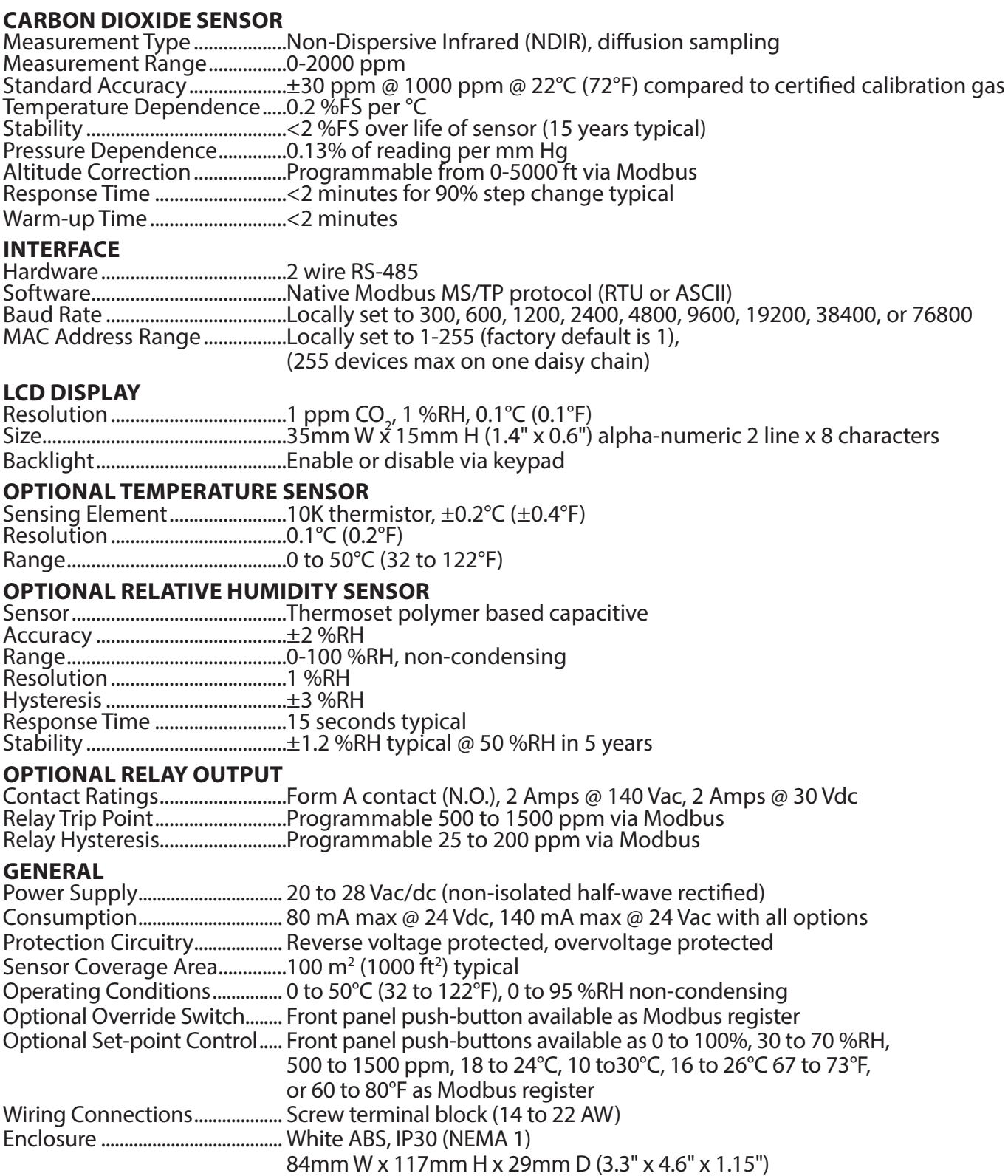

Country of Origin........................ Canada

# **DIMENSIONS**

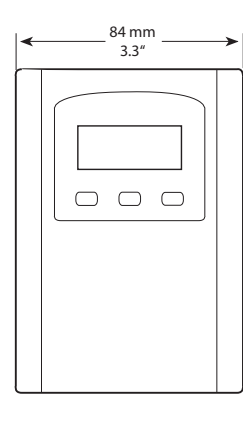

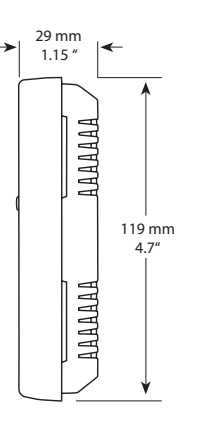

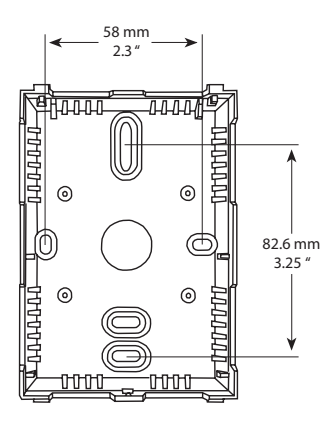

# **NETWORK SETUP GUIDE**

The network setup guide describes the implementation of the BACnet<sup>®</sup> or Modbus protocol. It is intended to assist control system programmers who may need to add support to their systmes to communicate with the device.

Modbus setup guide download is available online.

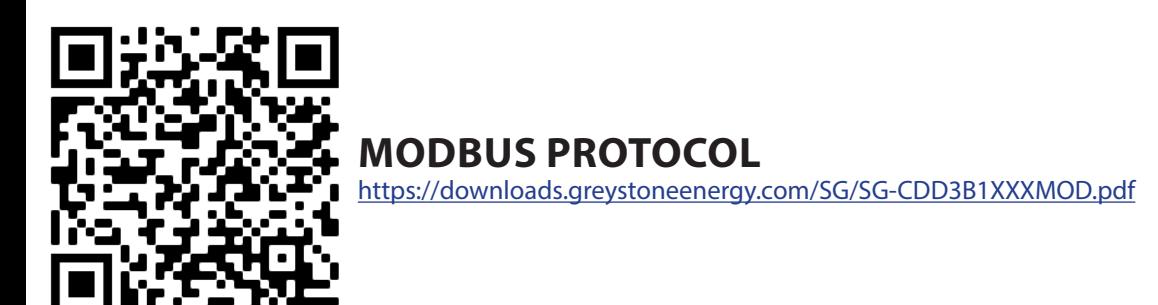